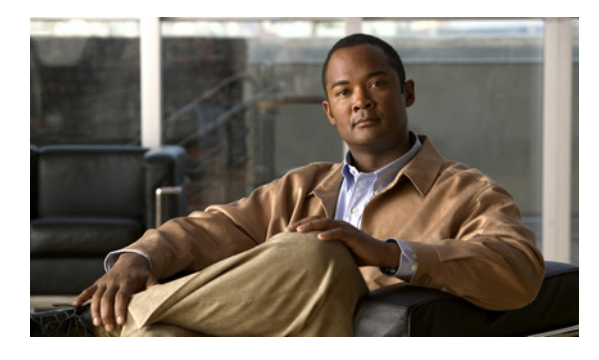

# **Cisco IOS** ソフトウェアのコマンドライン イ ンターフェイスの使用

このマニュアルでは、Cisco IOS ソフトウェアの Command-Line Interface(CLI; コマンドライン イン ターフェイス)および一部の CLI 機能の使用方法に関する基本的な情報について説明します。このマ ニュアルの構成は、次のとおりです。

- **•** [「デバイスの初期設定」\(](#page-0-0)P.xiii)
- **•** 「CLI [の使用」\(](#page-1-0)P.xiv)
- **•** [「コンフィギュレーションに対する変更の保存」\(](#page-11-0)P.xxiv)
- **•** [「その他の情報」\(](#page-11-1)P.xxiv)

CLI の使用方法については、『*Cisco IOS Configuration Fundamentals Configuration Guide*』の「[Using](http://www.cisco.com/en/US/docs/ios/fundamentals/configuration/guide/cf_cli-basics.html)  [the Cisco IOS Command-Line Interface](http://www.cisco.com/en/US/docs/ios/fundamentals/configuration/guide/cf_cli-basics.html)」のセクションを参照してください。

ソフトウェアのマニュアル一式については、『[About Cisco IOS Software Documentation](http://www.cisco.com/en/US/docs/ios/preface/aboutios.html)』のマニュア ルを参照してください。

# <span id="page-0-0"></span>デバイスの初期設定

 $\Gamma$ 

デバイスの初期設定はプラットフォームによって異なります。初期設定の実行方法については、製品出 荷時の同梱材に含まれるハードウェア設置マニュアルを参照するか[、](http://www.cisco.com/go/techdocs)

<http://www.cisco.com/go/techdocs> の Cisco.com の Product/Technologies Support サイトを参照してく ださい。

初期設定を実行し、ネットワークにデバイスを接続した後、コンソール ポートまたは Telnet や Secure Shell (SSH; セキュア シェル) などのリモート アクセス方式を使用して CLI にアクセスするか、また は Security Device Manager など、デバイスで提供される設定方法を使用することにより、デバイスを 設定できます。

#### コンソール ポートまたは **Auxiliary**(**AUX;** 補助)ポートのデフォルト設定の変更

コンソール ポートおよび AUX ポートに対して行うことができる変更は次の 2 点だけです。

- **• config-register 0x** コマンドを使用したポート速度の変更。ポート速度を変更することは推奨され ていません。既知のデフォルト速度は 9600 です。
- **•** たとえば、パスワードの追加やタイムアウト値の変更による、ポートの動作の変更。

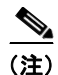

(注) Cisco ASR 1000 シリーズ ルータに搭載された Route Processor (RP: ルート プロセッサ) の AUX ポー トは、実用的なカスタマーの目的に提供されるものではなく、カスタマー サポート担当者の助言に基 づく場合にだけアクセスする必要があります。

# <span id="page-1-0"></span>**CLI** の使用

ここでは、次の内容について説明します。

- **•** 「コマンド [モードの概要」\(](#page-1-1)P.xiv)
- **•** [「対話型ヘルプ機能の使用」\(](#page-4-0)P.xvii)
- **•** [「コマンド構文の概要」\(](#page-6-0)P.xix)
- **•** 「イネーブル [パスワードおよびイネーブル](#page-7-0) シークレット パスワードの概要」(P.xx)
- **•** [「コマンド履歴機能の使用」\(](#page-7-1)P.xx)
- **•** [「コマンドの省略」\(](#page-8-0)P.xxi)
- **•** 「CLI [コマンドのエイリアスの使用」\(](#page-8-1)P.xxi)
- **•** 「コマンドの no 形式および default [形式の使用」\(](#page-9-0)P.xxii)
- **•** 「debug [コマンドの使用」\(](#page-9-1)P.xxii)
- **•** [「出力修飾子を使用する出力のフィルタリング」\(](#page-10-0)P.xxiii)
- **•** 「CLI エラー [メッセージの概要」\(](#page-10-1)P.xxiii)

### <span id="page-1-1"></span>コマンド モードの概要

CLI コマンド モードの構造は階層型であり、各モードで一連の特定コマンドをサポートしています。 ここでは、存在する多数のモードのうち最も一般的なモードについて説明します。

[表](#page-2-0) 1 に、CLI プロンプトに関連する一般的なコマンド モード、アクセス方法、終了方法、および各 モードの使用方法についての簡単な説明を示します。

Ī

### <span id="page-2-0"></span>表 1 CLI コマンド モード

 $\Gamma$ 

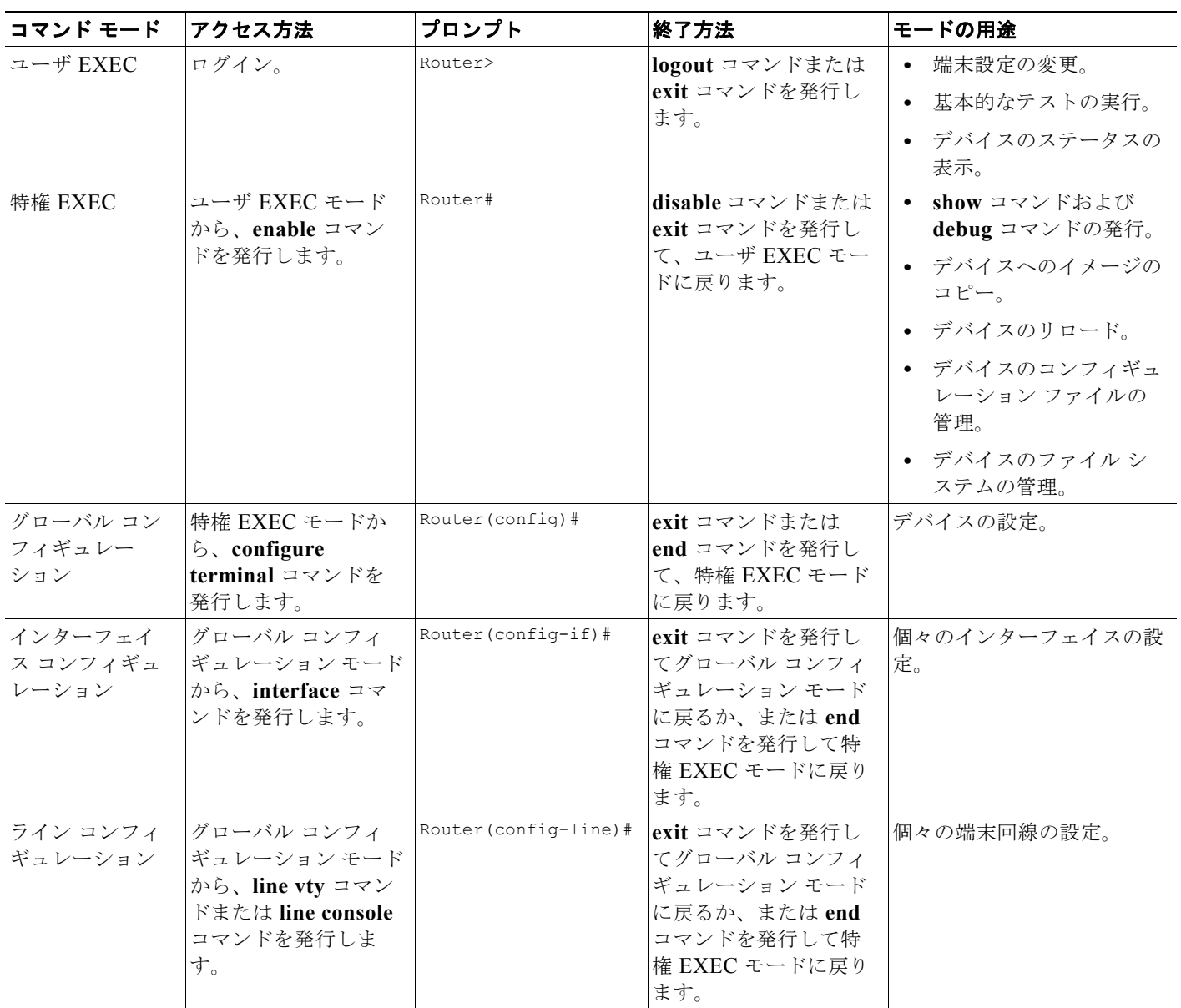

 $\mathcal{L}_{\mathcal{A}}$ 

### ■ CLI の使用

### 表 1 CLI コマンド モード (続き)

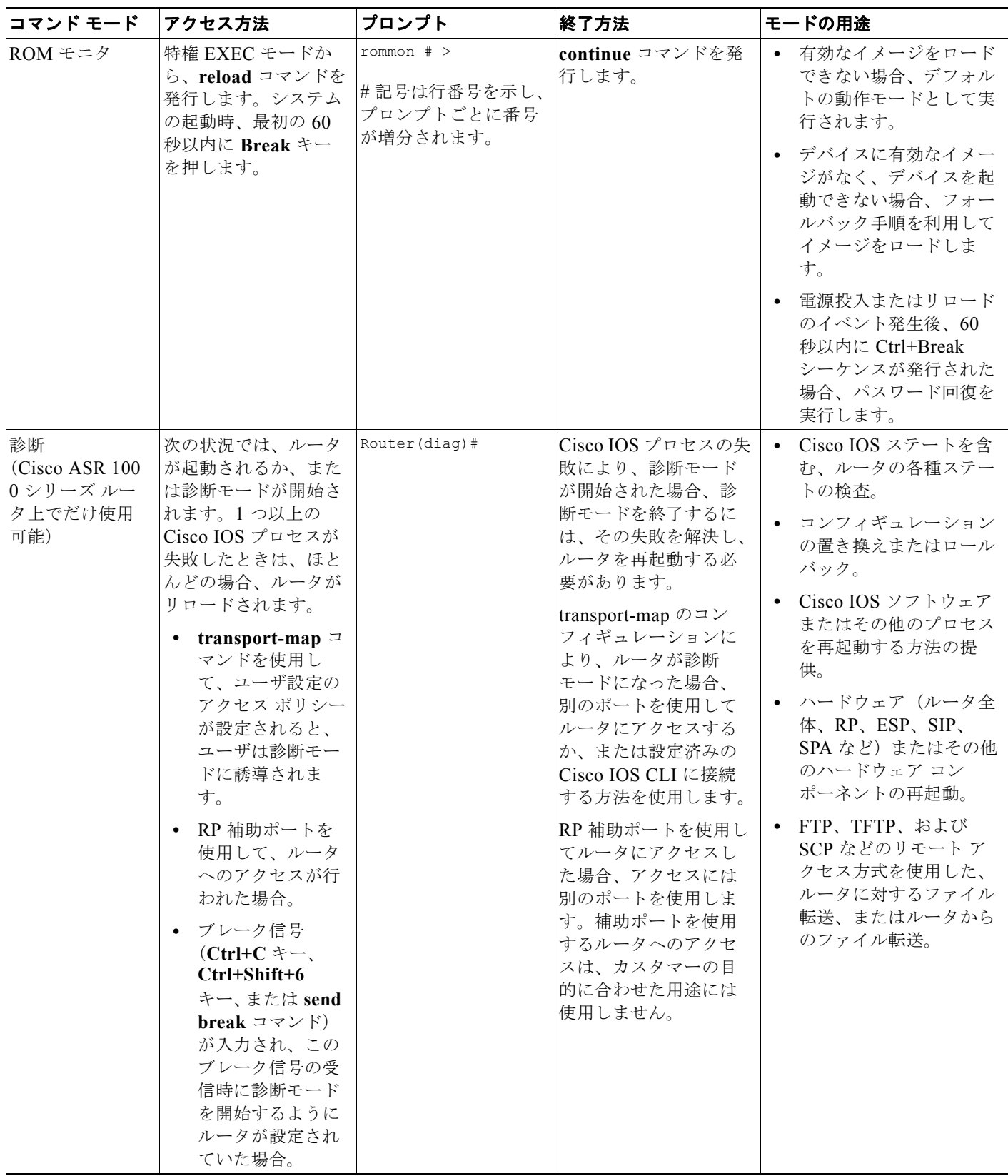

EXEC コマンドは、ソフトウェアの再起動時に保存されません。コンフィギュレーション モードで発 行するコマンドをスタートアップ コンフィギュレーションに保存できます。実行コンフィギュレー ションをスタートアップ コンフィギュレーションに保存する場合は、これらのコマンドをソフトウェ アのリブート時に実行します。グローバル コンフィギュレーション モードは、最もレベルの高いコン フィギュレーション モードです。グローバル コンフィギュレーション モードから、プロトコル固有の モードを含む、他のさまざまなコンフィギュレーション モードを開始できます。

ROM モニタ モードは、ソフトウェアが適切にロードできない場合に使用される独立したモードです。 ソフトウェアの起動時、または起動時にコンフィギュレーション ファイルが破損している場合に、有 効なソフトウェア イメージが見つからなければ、ソフトウェアは ROM モニタ モードを開始すること があります。デバイスが ROM モニタ モードである間に使用できるコマンドを表示するには、疑問符 記号(?)を使用します。

```
rommon 1 > ?
alias set and display aliases command
boot boot up an external process
confreg configuration register utility
cont continue executing a downloaded image
context display the context of a loaded image
cookie display contents of cookie PROM in hex
.
.
.
rommon 2 >
次に、別のコマンド モードを示すようにコマンド プロンプトを変える例を示します。
Router> enable
Router# configure terminal
Router(config)# interface ethernet 1/1
Router(config-if)# ethernet
Router(config-line)# exit
Router(config)# end
Router#
```
 $\Gamma$ 

(注) **end** コマンドに代わるキーは、キーボードの Ctrl+Z キーです。

## <span id="page-4-1"></span><span id="page-4-0"></span>対話型ヘルプ機能の使用

CLI には対話型ヘルプ機能があります[。表](#page-4-1) 2 で、CLI の対話型ヘルプ コマンドの目的について説明し ます。

#### 表 **2 CLI** 対話型ヘルプ コマンド

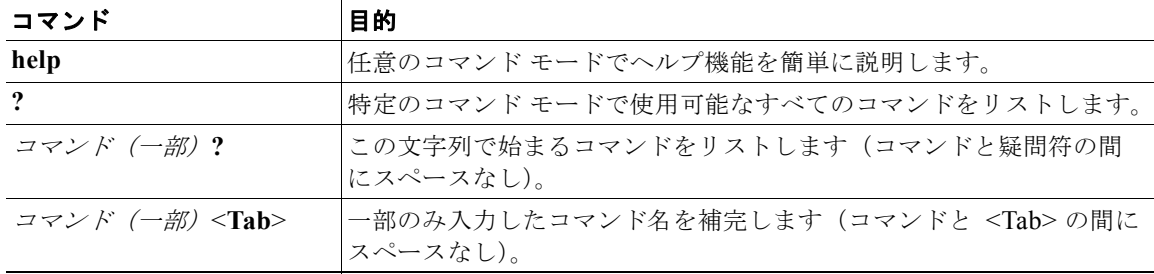

CLI の使用

#### 表 **2 CLI** 対話型ヘルプ コマンド(続き)

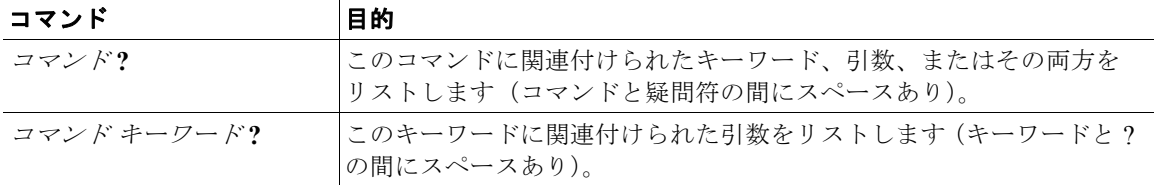

次に、help コマンドの使用例を示します。

#### **help**

#### Router> **help**

Help may be requested at any point in a command by entering a question mark '?'.If nothing matches, the help list will be empty and you must backup until entering a '?' shows the available options.

Two styles of help are provided:

1. Full help is available when you are ready to enter a command argument (e.g. 'show ?') and describes each possible argument.

2. Partial help is provided when an abbreviated argument is entered and you want to know what arguments match the input (e.g. 'show pr?'.)

### **?**

```
Router# ?
Exec commands:
  alps ALPS exec commands
  archive manage archive files
<snip>
```
 access-enable Create a temporary access-List entry access-profile Apply user-profile to interface access-template Create a temporary access-List entry

#### コマンド(一部)**?**

```
Router(config)# zo?
zone zone-pair
```
#### コマンド(一部)**<Tab>**

Router(config)# **we<Tab>** webvpn

#### コマンド **?**

Router(config-if)# **pppoe ?** enable Enable pppoe max-sessions Maximum PPPOE sessions

#### コマンド キーワード **?**

```
Router(config-if)# pppoe enable ?
   group attach a BBA group
  \langle c \rangle
```
### <span id="page-6-0"></span>コマンド構文の概要

 $\Gamma$ 

コマンド構文は、コマンドの形式であり、CLI ではこの形式で入力する必要があります。コマンドは、 コマンド、キーワード、および引数の名前で構成されます。キーワードは、文字通り使用される英数字 の文字列です。引数は、ユーザが指定する必要のある値のプレースホルダーです。キーワードおよび引 数は必須の場合も、任意の場合もあります。

特定の表記法を用いて、構文およびコマンドの要素に関する情報を表します[。表](#page-6-1) 3 には、これらの表 記法について説明します。

<span id="page-6-1"></span>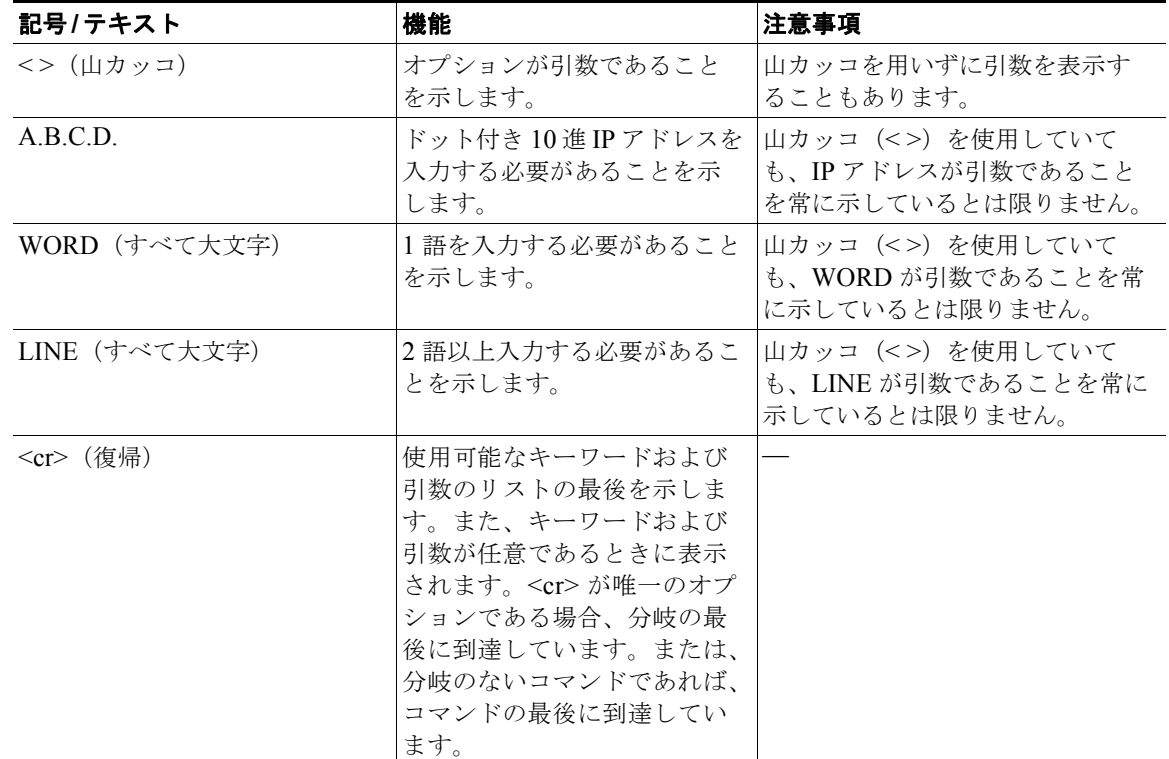

#### 表 **3 CLI** 構文表記法

次に、構文の表記法の例を示します。

```
Router(config)# ethernet cfm domain ?
  WORD domain name
Router(config)# ethernet cfm domain dname ?
  level 
Router(config)# ethernet cfm domain dname level ?
  <0-7> maintenance level number
Router(config)# ethernet cfm domain dname level 7 ?
  <cr>
Router(config)# snmp-server file-transfer access-group 10 ?
  protocol protocol options
 <cr>
Router(config)# logging host ?
  Hostname or A.B.C.D IP address of the syslog server
  ipv6 Configure IPv6 syslog server
```
### <span id="page-7-0"></span>イネーブル パスワードおよびイネーブル シークレット パスワードの概要

一部の特権 EXEC コマンドは、システムに影響を及ぼす処理に使用します。不正使用を防ぐため、こ れらのコマンドにはパスワードを設定することをお勧めします。イネーブル(暗号化なし)とイネーブ ル シークレット(暗号化あり)の 2 種類のパスワードを設定できます。次のコマンドは、これらのパ スワードを設定します。次のコマンドをグローバル コンフィギュレーション モードで発行します。

- **• enable** *password*
- **• enable secret** *password*

イネーブル シークレット パスワードは暗号化され、イネーブル パスワードよりも安全であるため、イ ネーブル シークレット パスワードの使用が推奨されます。イネーブル シークレット パスワードを使用 する場合、テキストが config.text ファイルに書き込まれる前に暗号化(判読できないように)します。 イネーブル パスワードを使用する場合、入力されたとおりに(判読できる状態で)テキストが config.text ファイルに書き込まれます。

どちらの種類のパスワードも大文字と小文字が区別され、1 ~ 25 文字の大文字と小文字の英数字を使 用できます。パスワードを数字で始めることもできます。スペースもパスワードに有効な文字です。た とえば、「two words」は有効なパスワードです。先行するスペースは無視されますが、末尾のスペー スは認識されます。

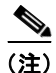

(注) どちらのパスワード コマンドにも、単体の整数値である数字のキーワードがあります。パスワードの 最初の文字に数字を選択し、その後にスペースを続けた場合、システムはその数字を、数字のキーワー ドであり、パスワードには含まれないものとして読み取ります。

両方のパスワードを設定した場合、イネーブル シークレット パスワードがイネーブル パスワードより も優先されます。

パスワードを削除するには、**no enable** *password* コマンドまたは **no enable secret** *password* コマンド の **no** 形式を使用します。

シスコ製品のパスワードの回復手順の詳細については、次を参照してください。

[http://www.cisco.com/en/US/products/sw/iosswrel/ps1831/](http://www.cisco.com/en/US/products/sw/iosswrel/ps1831/products_tech_note09186a00801746e6.shtml) [products\\_tech\\_note09186a00801746e6.shtml](http://www.cisco.com/en/US/products/sw/iosswrel/ps1831/products_tech_note09186a00801746e6.shtml)

### <span id="page-7-1"></span>コマンド履歴機能の使用

コマンド履歴機能では、コマンド履歴バッファに、セッション中に入力するコマンドを保存します。保 存するコマンド数のデフォルトは 10 ですが、0 ~ 256 の範囲で数を設定できます。このコマンド履歴 機能は、特に長いコマンドや複雑なコマンドを再呼び出しする場合に便利です。

ターミナル セッション用の履歴バッファに保存するコマンド数を変更するには、**terminal history size** コマンドを発行します。

Router# terminal history size *num*

コマンド履歴バッファは、同じデフォルト値および設定のオプションを用いて、ライン コンフィギュ レーション モードでも使用できます。ライン コンフィギュレーション モードでターミナル セッション のコマンド履歴バッファ サイズを設定するには、**history** コマンドを発行します。

Router(config-line)# history [size *num*]

履歴バッファからコマンドを再呼び出しするには、次の方法を使用します。

- **•** Ctrl+P キーまたは上矢印キーを押す:最近使用したコマンドからコマンドを再呼び出しします。 このキーを連続して繰り返すと、順に古いコマンドを再呼び出しします。
- **•** Ctrl+N キーまたは下矢印キーを押す:Ctrl+P キーまたは上矢印キーを使用してコマンドを再呼び 出しした後の履歴バッファの中から、最近使用したコマンドを再呼び出しします。このキーを連続 して繰り返すと、順に新しいコマンドを再呼び出しします。

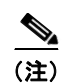

(注) 矢印キーは、VT100 などの ANSI 互換端末上でだけ機能します。

**•** ユーザ EXEC モードまたは特権 EXEC モードでの **show history** コマンドの発行:最近入力したコ マンドをリストします。表示されるコマンド数は、**terminal history size** コマンドおよび **history** コマンドの設定によります。

コマンド履歴機能はデフォルトでイネーブルに設定されています。ターミナル セッションでこの 機能をディセーブルにするには、ユーザ EXEC モードまたは特権 EXEC モードで **terminal no history** コマンドを発行するか、ライン コンフィギュレーション モードで **no history** コマンドを 発行します。

### <span id="page-8-0"></span>コマンドの省略

 $\Gamma$ 

コマンドを実行するために、常に完全なコマンド名を入力する必要はありません。CLI は、省略形でも 一意に識別できるだけの十分な文字が含まれていれば、省略されたコマンドを認識します。たとえば、 **show version** コマンドは、**sh ver** として省略できます。**s** は **show**、**set**、または **systat** を意味する可能 性があるため、**s ver** として省略することはできません。また、**show** コマンドにはキーワードとして **version** の他に **vrrp** があるため、**sh v** の省略形は有効ではありません(コマンドおよびキーワードの 例は、Cisco IOS Release 12.4(13)T によるものです)。

## <span id="page-8-1"></span>**CLI** コマンドのエイリアスの使用

時間を節約し、何度も同じコマンド入力の繰り返しを省くために、コマンドのエイリアスを使用できま す。コマンドラインで実行可能であればどのコマンドでも、実行するようにエイリアスを設定できます が、エイリアスでは、モード間の移動、パスワードの入力、対話型機能の実行のいずれも行うことがで きません。

[表](#page-8-2) 4 に、デフォルトのコマンド エイリアスを示します。

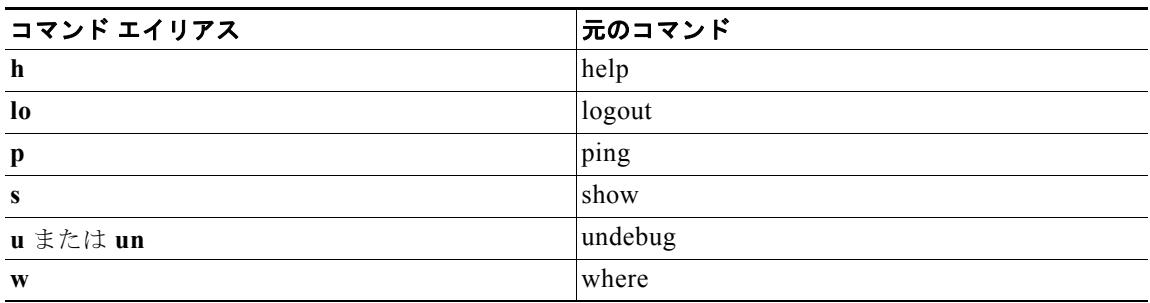

### <span id="page-8-2"></span>表 **4** デフォルトのコマンド エイリアス

コマンド エイリアスを作成するには、グローバル コンフィギュレーション モードで **alias** コマンドを 発行します。コマンドの構文は、**alias** *mode command-alias original-command* です。次に、いくつか の例を示します。

- **•** Router(config)# **alias exec prt partition**:特権 EXEC モード
- **•** Router(config)# **alias configure sb source-bridge**:グローバル コンフィギュレーション モード
- **•** Router(config)# **alias interface rl rate-limit**:インターフェイス コンフィギュレーション モード

デフォルトおよびユーザによって作成されたエイリアスの両方を表示するには、**show alias** コマンドを 発行します。

**alias** コマンドの詳細については、次を参照してください。

[http://www.cisco.com/en/US/docs/ios/fundamentals/command/reference/cf\\_a1.html](http://www.cisco.com/en/US/docs/ios/fundamentals/command/reference/cf_a1.html)

### <span id="page-9-0"></span>コマンドの **no** 形式および **default** 形式の使用

ほとんどのコンフィギュレーション コマンドは **no** 形式があり、この形式を使用して、コマンドをデ フォルト値に戻したり、フィーチャや機能をディセーブルにしたりします。たとえば、**ip routing** コマ ンドはデフォルトでイネーブルに設定されています。このコマンドをディセーブルにするには、**no ip routing** コマンドを発行します。IP ルーティングを再びイネーブルにするには、**ip routing** コマンドを 発行します。

コンフィギュレーション コマンドはまた、**default** 形式を持つ場合もあり、この形式を使用して、コマ ンドの設定をデフォルト値に戻します。デフォルトでディセーブルに設定されているコマンドの場合、 **default** 形式を使用することで、コマンドの **no** 形式を使用する場合と同様の作用があります。デフォ ルトでイネーブルに設定されていて、デフォルト設定を持つコマンドの場合、**default** 形式はコマンド をイネーブルにし、設定をデフォルト値に戻します。お使いのシステム上で使用できる **default** コマン ドについては、**default ?** を コマンドライン インターフェイスの適切なコマンド モードで入力します。

**no** 形式は、Cisco IOS コマンド リファレンスのコマンドのページに記載されています。**default** 形式は 通常、**default** 形式がコマンドのプレーン形式および **no** 形式とは異なる機能を実行する場合にだけ、 コマンド ページに記載されます。

コマンド ページには、多くの場合に「コマンドのデフォルト」に関する項が設けられています。コマ ンドのデフォルトに関する項には、コンフィギュレーション コマンドに対してコマンドが使用されな いときの設定状態、または EXEC コマンドに対してオプションのキーワードまたは引数が指定されて いないときのコマンドの使用結果が記載されています。

## <span id="page-9-1"></span>**debug** コマンドの使用

**debug** コマンドは、ネットワーク上の問題に対するトラブルシューティングを助ける広範な出力を生 成します。これらのコマンドは、Cisco IOS ソフトウェア内の多くのフィーチャおよび機能に使用でき ます。**debug** コマンドの一部として、**debug all**、**debug aaa accounting**、および **debug mpls packets** があります。デバイスとの Telnet セッション中に **debug** コマンドを使用する場合は、最初に **terminal monitor** コマンドを入力する必要があります。デバッグを完全にオフにするには、**undebug all** コマン ドを入力する必要があります。

**debug** コマンドに関する詳細については、『*Cisco IOS Debug Command Reference*』

([http://www.cisco.com/en/US/docs/ios/debug/command/reference/db\\_book.html](http://www.cisco.com/en/US/docs/ios/debug/command/reference/db_book.html))を参照してくださ い。

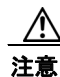

注意 デバッグは、デバイスを使用不可にする可能性のある、高プライオリティで CPU 使用率の高いプ ロセスです。**debug** コマンドを使用するのは、特定の問題に対するトラブルシューティングの場合 だけです。デバッグの実行に最適なのは、ネットワーク トラフィックが少ない期間で、かつネット

Ī

ワークを使用してやりとりしているユーザが少ないときです。このような期間にデバッグすること で、**debug** コマンド処理のオーバーヘッドにより、ネットワーク パフォーマンス、ユーザ アクセ ス、または応答時間に影響を及ぼす可能性を低減します。

## <span id="page-10-0"></span>出力修飾子を使用する出力のフィルタリング

コマンドの多くは、複数の画面にわたり表示する大量の出力を生成します。出力修飾子を使用して、こ の出力をフィルタし、確認の必要な情報だけを表示できます。

次の 3 つの出力修飾子を使用できます。

- **• begin** *regular-expression*:正規表現の一致を検出した最初の行とそれに続くすべての行を表示し ます。
- **• include** *regular-expression*:正規表現の一致を検出したすべての行を表示します。
- **• exclude** *regular-expression*:正規表現の一致を検出した行以外のすべての行を表示します。

これらの出力修飾子のうち 1 つを使用する場合は、コマンドの後に続けて、検索またはフィルタするパ イプ記号(|)、修飾子、および正規表現を入力します。正規表現は大文字と小文字を区別する英数字の パターンです。1 文字、1 数字、語句、またはさらに複雑な文字列を使用できます。

次に、**show interface** コマンドの出力をフィルタして、「protocol」の表現を含む行だけを表示する例 を示します。

Router# **show interface** | **include protocol**

FastEthernet0/0 is up, line protocol is up Serial4/0 is up, line protocol is up Serial4/1 is up, line protocol is up Serial4/2 is administratively down, line protocol is down Serial4/3 is administratively down, line protocol is down

### <span id="page-10-2"></span><span id="page-10-1"></span>**CLI** エラー メッセージの概要

Г

CLI 使用時にいくつかのエラー メッセージが表示されることがあります[。表](#page-10-2) 5 に、一般的な CLI エ ラー メッセージを示します。

#### 表 **5** 一般的な **CLI** エラー メッセージ

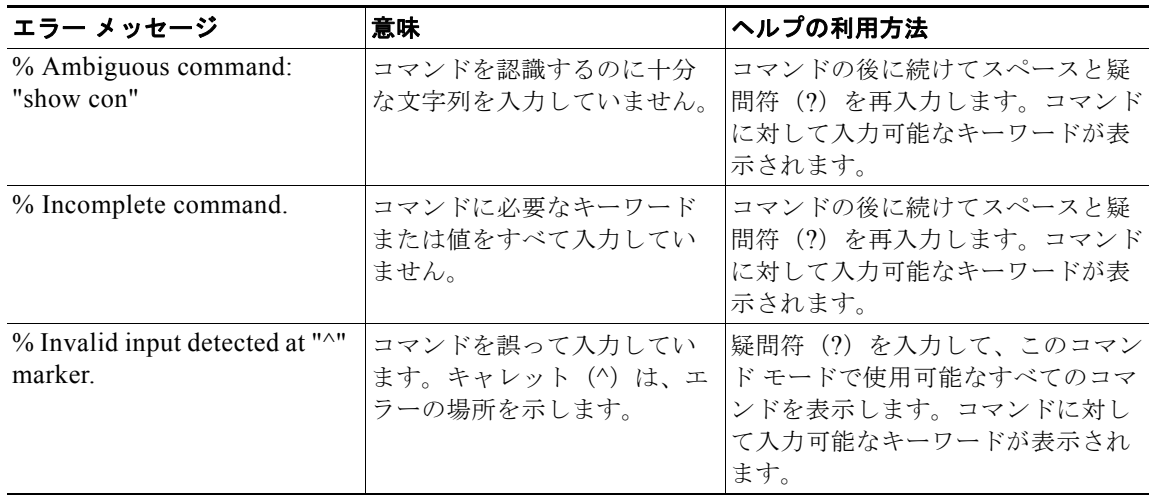

システム エラー メッセージの詳細については、『*[Cisco IOS Release 12.4T System Message Guide](http://www.cisco.com/en/US/docs/ios/12_4t/system/messages/124tsms.html)*』を 参照してください。

# <span id="page-11-0"></span>コンフィギュレーションに対する変更の保存

デバイスのコンフィギュレーションに対して行った変更を保存するには、**copy running-config startup-config** コマンドまたは **copy system:running-config nvram:startup-config** コマンドを発行す る必要があります。これらのコマンドを発行すると、コンフィギュレーションに対して行った変更がス タートアップ コンフィギュレーションに保存されます。保存されるのは、ソフトウェアのリロード時、 デバイスの電源がオフになったとき、または電源が遮断された場合です。次に、**copy running-config startup-config** コマンドの構文を表示する例を示します。

Router# **copy running-config startup-config** Destination filename [startup-config]?

Enter を押して startup-config のファイル名(デフォルト)を使用するか、新しいファイル名を入力し て Enter を押し、その名前を使用します。次の出力が表示され、コンフィギュレーションが保存された ことを示します。

Building configuration...  $[OK]$ Router#

ほとんどのプラットフォームで、コンフィギュレーションは NVRAM に保存されます。クラス A フ ラッシュ ファイル システムを備えるプラットフォームの場合、コンフィギュレーションは CONFIG\_FILE 環境変数によって指定された場所に保存されます。CONFIG\_FILE 変数のデフォルト は NVRAM になります。

## <span id="page-11-1"></span>その他の情報

- **•** 『*Cisco IOS Configuration Fundamentals Configuration Guide*』の「Using the Cisco IOS Command-Line Interface」セクション [http://www.cisco.com/en/US/docs/ios/fundamentals/configuration/guide/cf\\_cli-basics.html](http://www.cisco.com/en/US/docs/ios/fundamentals/configuration/guide/cf_cli-basics.html)
- **•** Cisco Product/Technology Support <http://www.cisco.com/go/techdocs>
- **•** Cisco.com のサポートサイト(タスクまたは製品によるマニュアル検索もできます) <http://www.cisco.com/en/US/support/index.html>
- Software Download Center (ダウンロード/ツール/ライセンス、登録、アドバイザリ、一般情報) (Cisco.com のユーザ ID およびパスワードが必要)
	- <http://www.cisco.com/kobayashi/sw-center/>
- **•** エラー メッセージ デコーダ。Cisco IOS ソフトウェアのエラー メッセージを調査し解決を支援す るツールです。

٦

<http://www.cisco.com/pcgi-bin/Support/Errordecoder/index.cgi>

**•** Command Lookup Tool。Cisco IOS コマンドの詳しい説明の検索を支援するツールです (Cisco.com のユーザ ID およびパスワードが必要)。

<http://tools.cisco.com/Support/CLILookup>

 $\Gamma$ 

П

**•** Output Interpreter。サポート対象の **show** コマンドのコマンド出力を分析するトラブルシューティ ング ツールです。

<https://www.cisco.com/pcgi-bin/Support/OutputInterpreter/home.pl>

その他の情報

このマニュアルで使用している IP アドレスおよび電話番号は、実際のアドレスおよび電話番号を示すものではありません。マニュアル 内の例、コマンド出力、ネットワーク トポロジ図、およびその他の図は、説明のみを目的として使用されています。説明の中に実際の アドレスおよび電話番号が使用されていたとしても、それは意図的なものではなく、偶然の一致によるものです。

© 2008–2010 Cisco Systems, Inc. All rights reserved.

Copyright © 2008–2011, シスコシステムズ合同会社 . All rights reserved.

Cisco and the Cisco Logo are trademarks of Cisco Systems, Inc. and/or its affiliates in the U.S. and other countries. A listing of Cisco's trademarks can be found at [www.cisco.com/go/trademarks.](http://www.cisco.com/go/trademarks) Third party trademarks mentioned are the property of their respective owners. The use of the word partner does not imply a partnership relationship between Cisco and any other company. (1005R)